# Silverlight

#### abelski

© 2008 Haim Michael

# Introduction

© 2008 Haim Michael

## Introduction

- ❖ It is possible to develop a Silverlight application either using the Visual Studio or the Expression Blend.
- $\triangle$  **The Visual Studio is optimized for developers. The** Expression Blend is optimized for designers.

#### Hello World

❖ We can easily create a new Silverlight project using the Visual Studio. We can select using either C# or VB.NET.

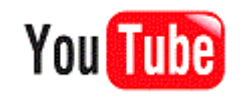

#### Hello World

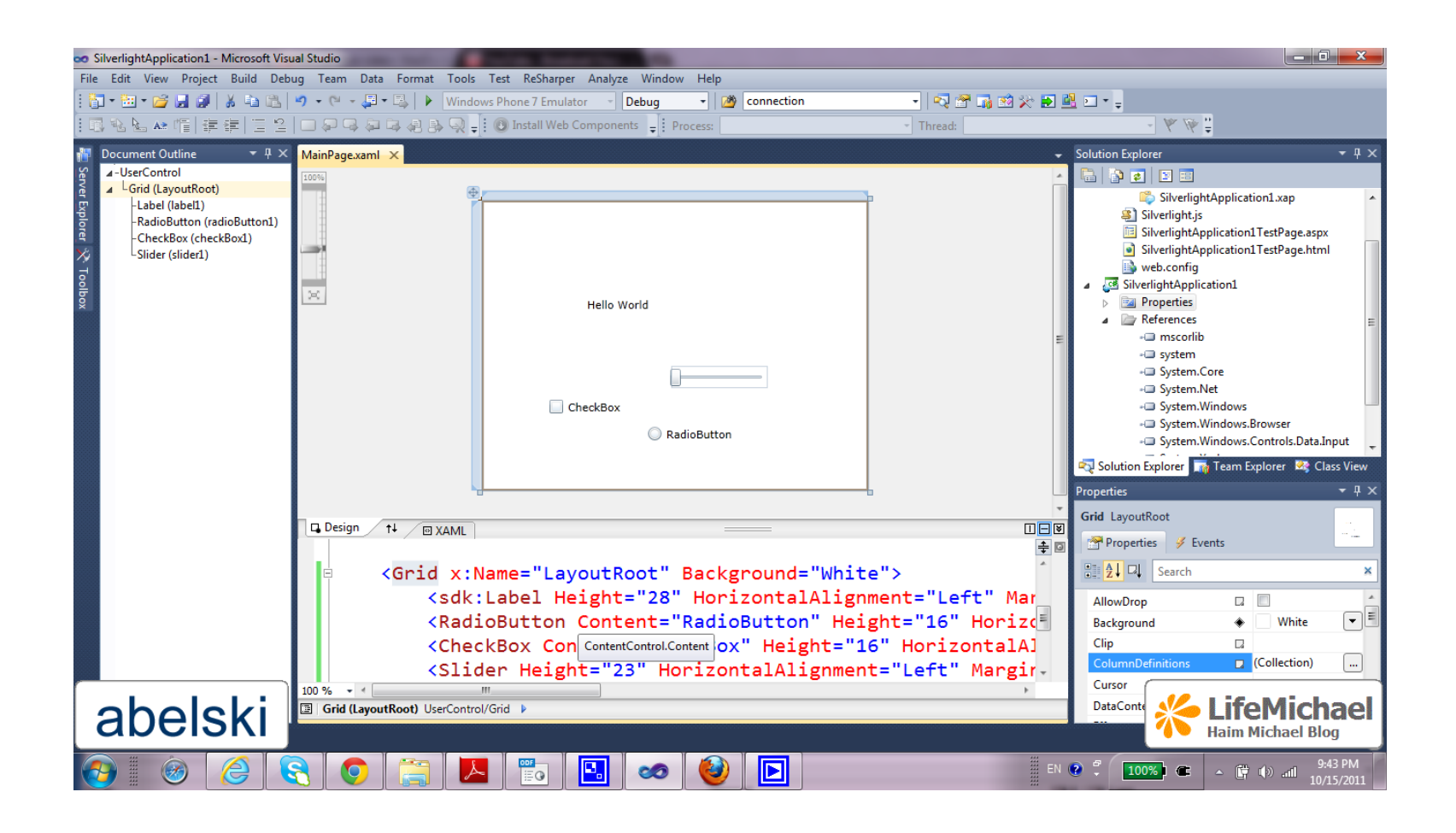

## The App.xaml File

- $\clubsuit$  The App.xam1 and App.cs.xam1 include the configuration for our Silverlight application.
- ❖ Within these files we can define resources that will be available for all pages.
- ❖ Within these files we can interact with the application events, such as the startup and the errors handling.

#### The MainPage.xaml File

❖ The MainPage.xaml and MainPage.cs.xaml files define the initial user interface that will be shown when the application starts.

#### The AppManifest.xaml File

❖ This file lists the assemblies that our application uses. We can find it within the Properties folder.

#### The AssemblyInfo.cs File

 This file contains information about our project (name, version, publisher etc.).

❖ This information will be embedded into our project assembly.

❖ Handling the user events is done similarly to handling user events in Java Script.

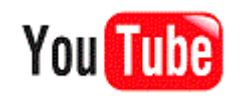

© 2008 Haim Michael

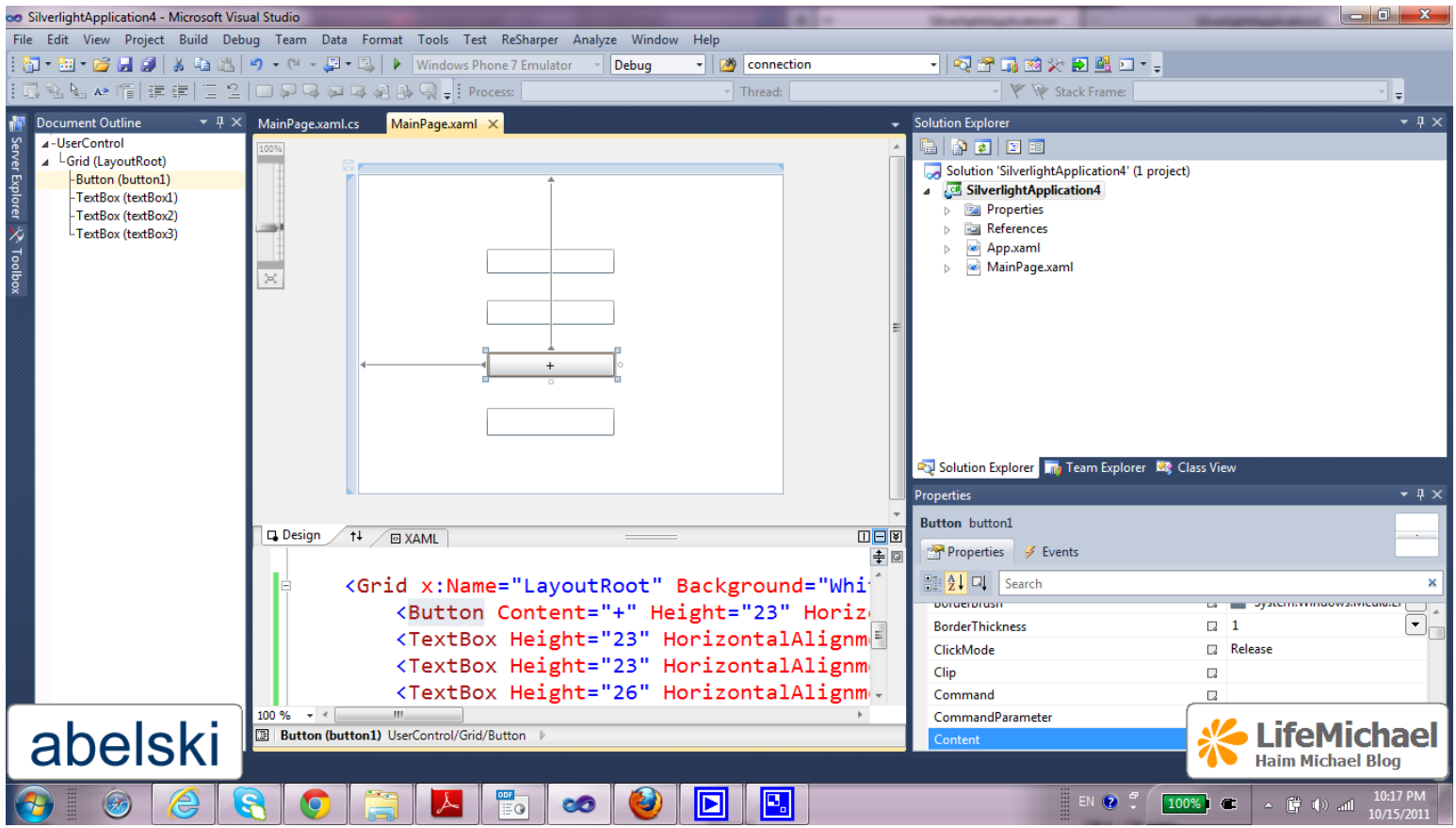

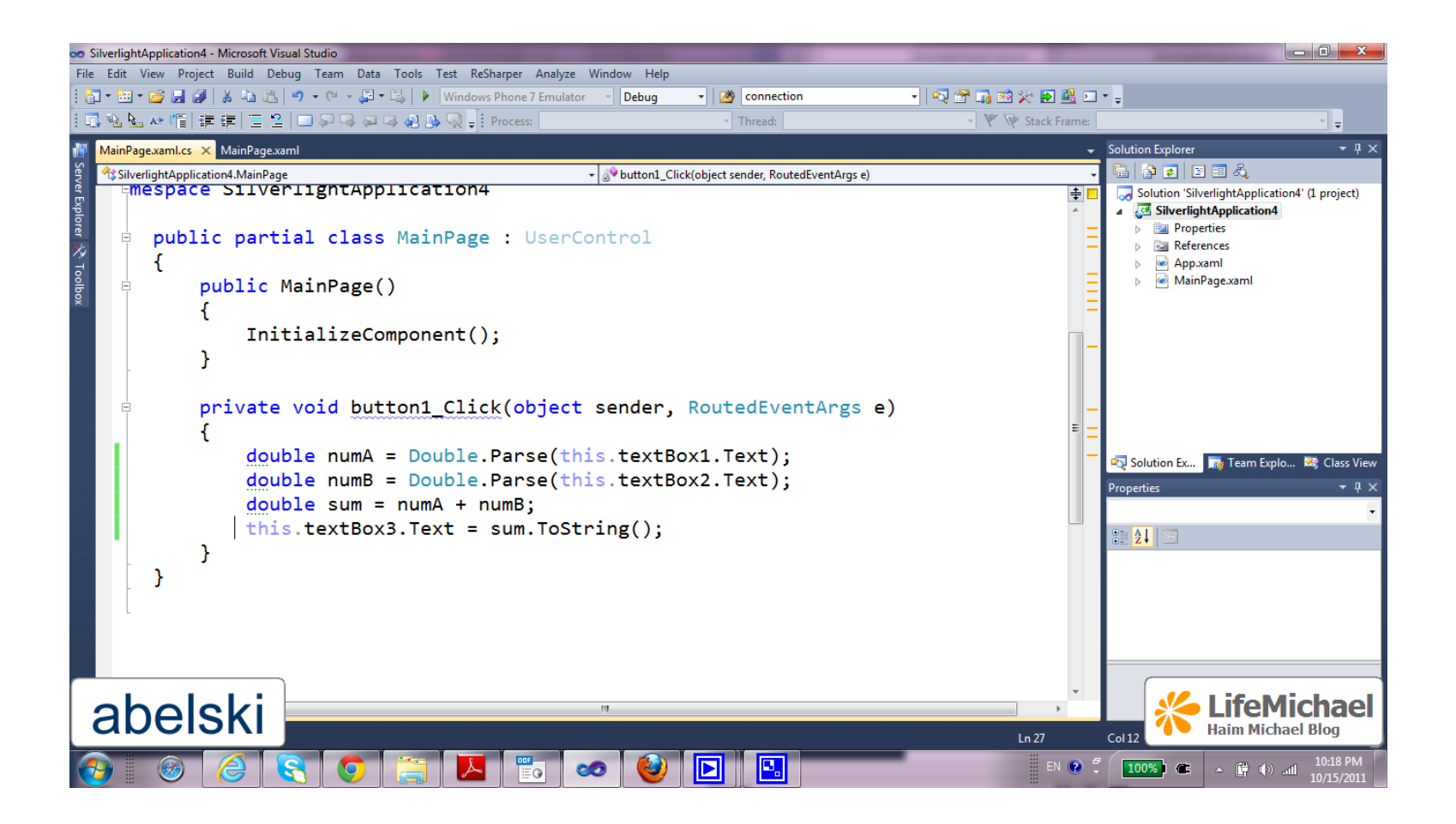

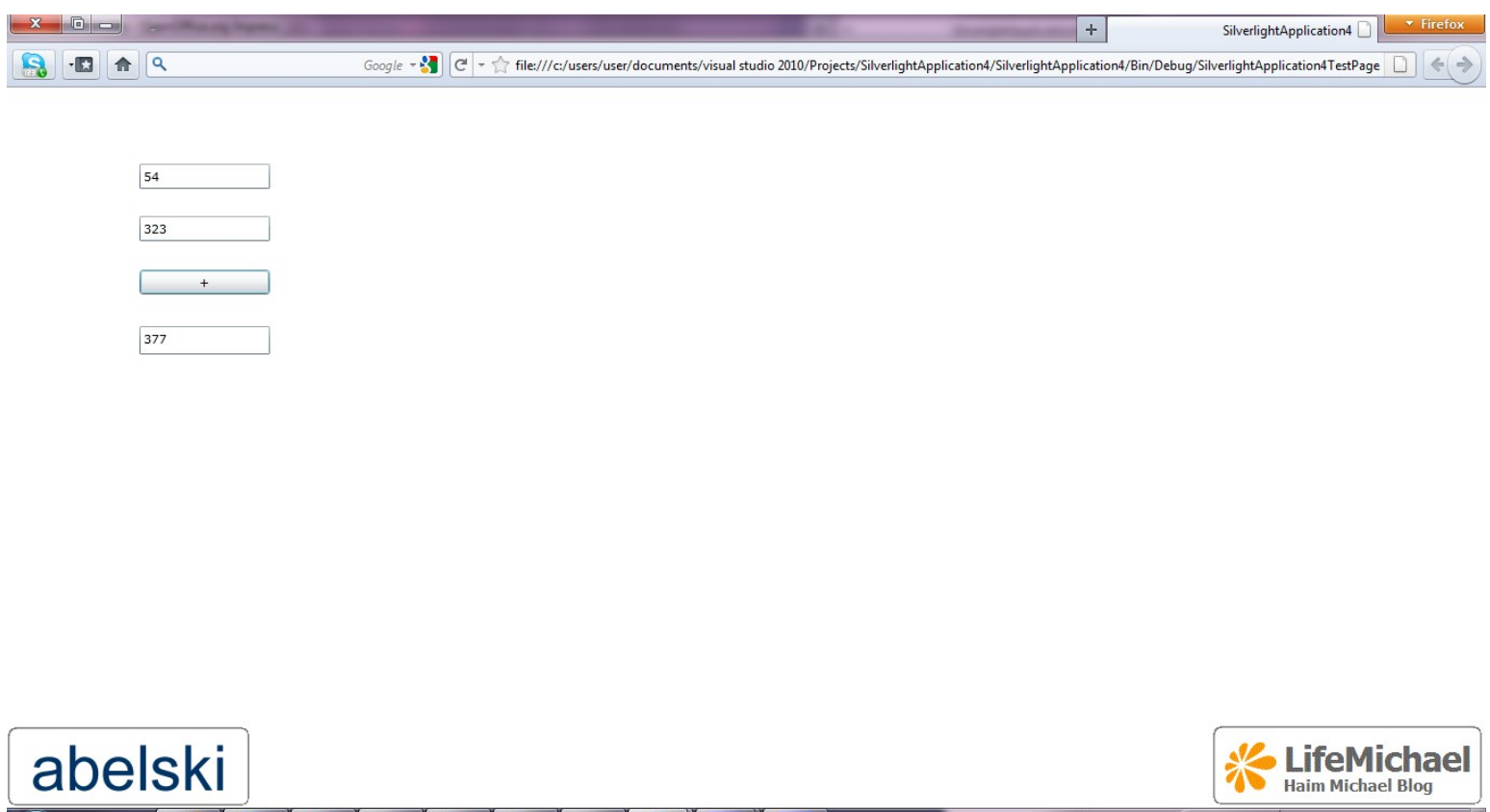

© 2008 Haim Michael

回

**FOR** 

 $\blacktriangleright$   $\blacksquare$ 

 $\infty$ 

s

 $\sqrt{t}$ 

 $(\Theta)$ 

в

E

 $\begin{array}{|c|c|c|c|c|c|c|c|} \hline \textbf{100\%} & \textbf{C} & \star & \textbf{C} & \textbf{0} & \textbf{0$ 

EN ? ?

## Silverlight Class Libraries

❖ Silverlight doesn't include all classes we can find in WPF and those it includes don't offer the same capabilities as in WPF.

## Deployment

- ❖ The XAP file wraps the Silverlight application units, including the application manifest and the assemblies.
- $\triangle$  **The XAP file is a compressed ZIP archive. When the client** receives it the XAP file is decompressed. The time required to download the application is reduced.
- $\triangle$  **When our Silverlight application uses add-on assemblies we** will find them within the XAP file.

#### Deployment

 $\cdot$  **In order to deploy our Silverlight application we just need to** copy the XAP file to a web server together with the test page or a similar other HTML file that includes the Silverlight content region.

## Silverlight Add-on Assemblies

- $\cdot$  In order to achieve lean execution environment some of the functionality was removed from the core runtime and was placed in separated add-on assemblies.
- $\triangle$  These assemblies are considered to be part of the Silverlight platform but if we want to use them we will need to pack them with our application.

# Assembly Caching

- $\cdot$  It is a deployment technique that allows us to leave dependent assemblies out of our XAP file in separated ZIP files in the same folder.
- $\triangle$  **The application start time is reduced. Clients keep cached** copies of frequently used assemblies.
- ❖ By default, the Silverlight applications we develop are not configured to use this technique.

# The HTML Entry Page

 $\cdot$  **The HTML test page doesn't contain Silverlight markup or** code. It just sets up the content region for the Silverlight plug-in.

## The Mark of The Web

- $\triangle$  The mark of the web is an auto generated additional comment the HTML test page includes.
- ❖ The web browser uses this mark in order to provide a less restricted execution environment.

XAML

- $\triangle$  **The XAML (short for Extensible Application Markup** Language and pronounced zammel) is a markup language.
- $\cdot$  **It was initially designed as part of Windows Presentation** Foundation (WPF).
- ❖ We use XAML for when creating the Silverlight user interface.

#### The Code Behind

❖ The code behind is where we write the events handling code.

#### Elements Names

#### ❖ The names the elements have allow us to interact with them

#### pro-grammatically.

<Grid x:Name="TheRootLayout">

</Grid>

❖ The Name attribute tells the XAML parser to add a field with the same name to the auto generated portion of the class, also known as the code behind.

private System.Windows.Controls.Grid TheRootLayout;

#### Properties and Events

- ❖ The XAML file includes the usage of attributes translated into properties and events in the code behind.
- $\triangle$  **Every XAML code can be replaced with a set of code** statements that perform the same.

## Complex Properties

❖ In some cases we can use the property-element syntax. The child element is added with a name in the form of Parent.PropertyName.

```
<Grid x:Name="grid1">
    <Grid.Background>
    ... 
    </Grid.Background>
 ... 
 </Grid>
```
#### Attached Properties

❖ May apply to several elements but defined in a different class. The attached properties are frequently used to control the layout of our user interface. They are translated into methods calls.

```
<TextBox ... Grid.Row="0"> 
</TextBox> 
... 
<Button ... Grid.Row="1"> 
</Button>
```
## Nesting Elements

❖ XAML allows each element to deal with its nested elements in a different way.

❖ One possible way is having the parent implementing

IList<T> or IDictionary<T>.

**Events** 

#### ❖ These are attributes mapped to events. We assign these attributes with names of functions.

<Button ... Click="bt\_Click">

- $\cdot$  **The Silverlight platform includes a resources system closely** integrated with the XAML code.
- ❖ Each element includes the Resources property that stores a collection of resources as key value pairs.

```
<UserControl x:Class="EightBall.MainPage" ... >
   <UserControl.Resources>
      <LinearGradientBrush x:Key="BackgroundNice">
          <LinearGradientBrush.GradientStops>
             <GradientStop Offset="0.00" Color="Green" />
             <GradientStop Offset="0.70" Color="Red" />
             <GradientStop Offset="1.00" Color="Yellow" />
          </LinearGradientBrush.GradientStops>
      </LinearGradientBrush>
   </UserControl.Resources>
   ...
```
</UserControl>

#### $\cdot$  **We can now use this resource in our XAML. We should use** the following special syntax.

<Grid x:Name="grid1" Background="**{StaticResource BackgroundNice}**">

Unlike WPF, Silverlight supports Static Resources Only!

## Sample

```
<Application xmlns="http://schemas.microsoft.com/winfx/2006/xaml/presentation"
               xmlns:x="http://schemas.microsoft.com/winfx/2006/xaml"
               x:Class="SilverlightApplication6.App"
\rightarrow \rightarrow \rightarrow \rightarrow <Application.Resources>
         <LinearGradientBrush x:Key="mybackground">
              <LinearGradientBrush.GradientStops>
                  <GradientStop Offset="0.00" Color="Black" />
                  <GradientStop Offset="0.50" Color="Purple" />
                  <GradientStop Offset="1.00" Color="Red" />
              </LinearGradientBrush.GradientStops>
         </LinearGradientBrush>
     </Application.Resources>
</Application>
```
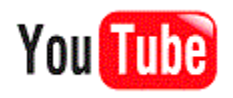

# Sample

```
<UserControl x:Class="SilverlightApplication6.MainPage"
     xmlns="http://schemas.microsoft.com/winfx/2006/xaml/presentation"
     xmlns:x="http://schemas.microsoft.com/winfx/2006/xaml"
     xmlns:d="http://schemas.microsoft.com/expression/blend/2008"
     xmlns:mc="http://schemas.openxmlformats.org/markup-compatibility/2006"
     mc:Ignorable="d"
     d:DesignHeight="300" d:DesignWidth="400">
```

```
 <Grid x:Name="LayoutRoot" Background="White">
     <Button Content="Button" Height="23"
             HorizontalAlignment="Left"
             Margin="158,99,0,0" Name="button1"
             VerticalAlignment="Top" Width="75"
             Background="{StaticResource mybackground}">
```

```
 </Button>
     </Grid>
</UserControl>
```
#### Sample

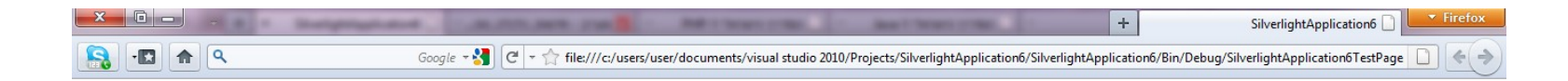

Button

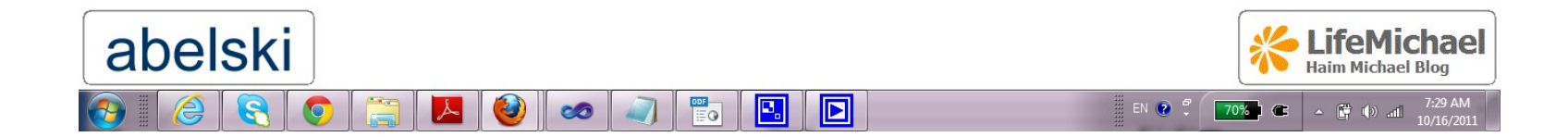

© 2008 Haim Michael

#### Accessing Resources

#### ❖ It is possible to access the resources from within the code itself.

LinearGradientBrush brush = (LinearGradientBrush)this.Resources["btfc"];

© 2008 Haim Michael

❖ Silverlight starts the search for the required resource from the most inner element and ends checking the <Application.Resources> section of the App.xaml file.

#### Resource Dictionaries

- $\dots$  **We can organize the resources into resource dictionaries.** Resource dictionary is a simple XAML document.
- **\*** We create a resource dictionary by right clicking the project we develop and selecting  $Add \rightarrow New$  Item  $\rightarrow$ Silverlight Resource Dictionary Template.

# **Binding**

```
<UserControl x:Class="SilverlightApplication7.MainPage"
     xmlns="http://schemas.microsoft.com/winfx/2006/xaml/presentation"
     xmlns:x="http://schemas.microsoft.com/winfx/2006/xaml"
     xmlns:d="http://schemas.microsoft.com/expression/blend/2008"
     xmlns:mc="http://schemas.openxmlformats.org/markup-compatibility/2006"
    mc:Ignorable="d"
     d:DesignHeight="300" d:DesignWidth="400">
```

```
 <Grid x:Name="LayoutRoot" Background="White">
         <TextBlock Height="23" HorizontalAlignment="Left" Margin="178,94,0,0" 
            Name="textBlock1" Text="GoGonGa Bonga" VerticalAlignment="Top"
             FontSize="{Binding ElementName=slider, Path=Value}" />
         <Slider Minimum="10" Maximum="100" Height="23"
            HorizontalAlignment="Left" Margin="156,185,0,0" Name="slider"
            VerticalAlignment="Top" Width="200" />
     </Grid>
</UserControl>
```
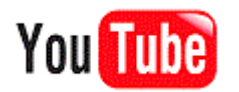